# net4pro-i

## Installation & Programming Guide

net4pro-i is a PIMA XPort<sup>®</sup> based Network Interface Card for connecting the Hunter-Pro series (832/896/8144) to CMS (Central Monitoring Station) via LAN/WAN. It carries a static IP number, which can only be programmed through PIMA's software, Comax, and it is programmed with a dedicted cable (p/n 3411079) that is not included in the package.

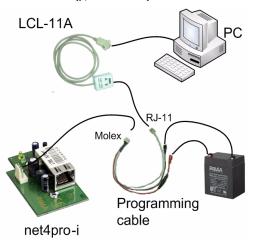

## WHAT'S IN THE PACKAGE?

The package contains the net4pro-i, mounted on a metal plate, and a 4-wire serial cable for connecting the unit to the control panel.

#### INSTALLATION

The net4pro-i is supplied ready to be attached inside the control panel case. Before installing it, make sure it is not connected to power!

- 1. Unscrew the upper-right control panel's PCB screw, attach the net4pro-i metal plate to the case and screw the plate to the PCB (see the images below)
- 2. Connect the 4-wire cable between the net4pro-i and the PCB SERIAL connector
- 3. Connect the net4pro-i to the LAN/WAN using a network cable

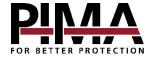

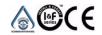

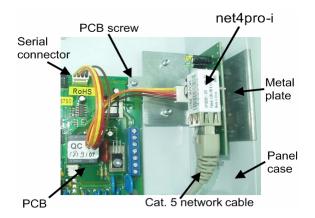

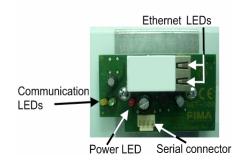

Note: Disconnecting the net4pro-i not according to the instructions, may cause disruptions in the transferred data

#### **LEDs table:**

| net4pro-i |              | Ethernet (XPort <sup>®</sup> ) |         |                      |             |
|-----------|--------------|--------------------------------|---------|----------------------|-------------|
| LED       | Indication   | Link LED (left)                |         | Activity LED (right) |             |
| Red       | Power        | Orange                         | 10Mbps  | Orange               | Half-duplex |
| Yellow    | Transmission | Green                          | 100Mbps | Green                | Full-duplex |
| Green     | Reception    |                                |         |                      |             |

## PROGRAMMING THE net4pro-i WITH COMAX

- 1. Connect the programming cable to the net4pro-i (using a Molex connector), to a PC with Comax installed in it, via LCL-11A (using RJ-11 connector) and to the battery (beware of polarity).
- 2. Run Comax, choose net4pro-i module and enter the parameters (see next).
- 3. Click the Local connection icon

- Wait for the message "Please unplug and reconnect serial connector from net4pro-i" to appear
- 5. Disconnect the Molex connector momentarily and then reconnect it. Comax will indicate with "Connected" that the net4pro-i is connected.

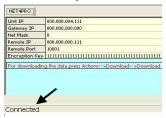

6. Click the Download icon to download the parameters (it is recommended to repeat this step twice)

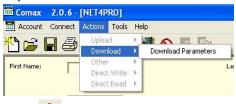

- 7. Click the Disconnect icon
- 8. Disconnect the net4pro-i programming cable

### The net4pro-i parameters are:

- 1. **Unit IP**: The net4pro-i IP number
- 2. **Gateway IP**: The gateway (e.g. router) through which the net4pro-i connects to the WAN/LAN
- 3. **Net mask**: The target PC network mask
- 4. **Remote IP**: The target PC IP number
- 5. **Remote port**: The port through which the target PC receives data from the net4pro-i
- 6. **Encryption key**: Use the same key of the NETsoft/PIMAnet Pro

Note: In case the net4pro-i is connected to DHCP server, do not change the default IP 000.000.004.000

#### Limited Warranty

PIMA Electronic Systems Ltd. does not represent that its Product may not be compromised and/or circumvented, or that the Product will prevent any death, personal and/or bodily injury and/or damage to property resulting from burglary, robbery, fire or otherwise, or that the Product will in all cases provide adequate warning or protection. The User understands that a properly installed and maintained equipment may only reduce the risk of events such as burglary, robbery, and fire without warning, but it is not insurance or a guarantee that such will not occur or that there will be no death, personal damage and/or damage to property as a result.

PIMA Electronic Systems Ltd. shall have no liability for any death, personal and/or bodily injury and/or damage to property or other loss whether direct, indirect, incidental, consequential or otherwise, based on a claim that the Product failed to function.

Please refer to a separate warranty statement found on PIMA website at:

http://www.pima.co.il/site/Content/t1.asp?pid=472&sid=57

Warning: The user should follow the installation and operation instructions and among other things test the Product and the whole system at least once a week. For various reasons, including, but not limited to, changes in environment conditions, electric or electronic disruptions and tampering, the Product may not perform as expected. The user is advised to take all necessary precautions for his/her safety and the protection of his/her property. This document may not be duplicated, circulated, altered, modified, translated, reduced to any form or otherwise changed; unless PIMA's prior written consent is granted.

All efforts have been made to ensure that the content of this manual is accurate. Pima retains the right to modify this manual or any part thereof, from time to time, without serving any prior notice of such modification. Please read this manual in its entirety before attempting to program or operate your system. Should you misunderstand any part of this manual, please contact the supplier or installer of this system.

Copyright ©2009 by PIMA Electronic Systems Ltd. All rights reserved

#### Contact us:

5 Hatzoref st., Holon 58856, Israel

Tel: +972.3.650.6414 Fax: +972.3.550.0442

Email: support@pima-alarms.com

Web: www.pima-alarms.com